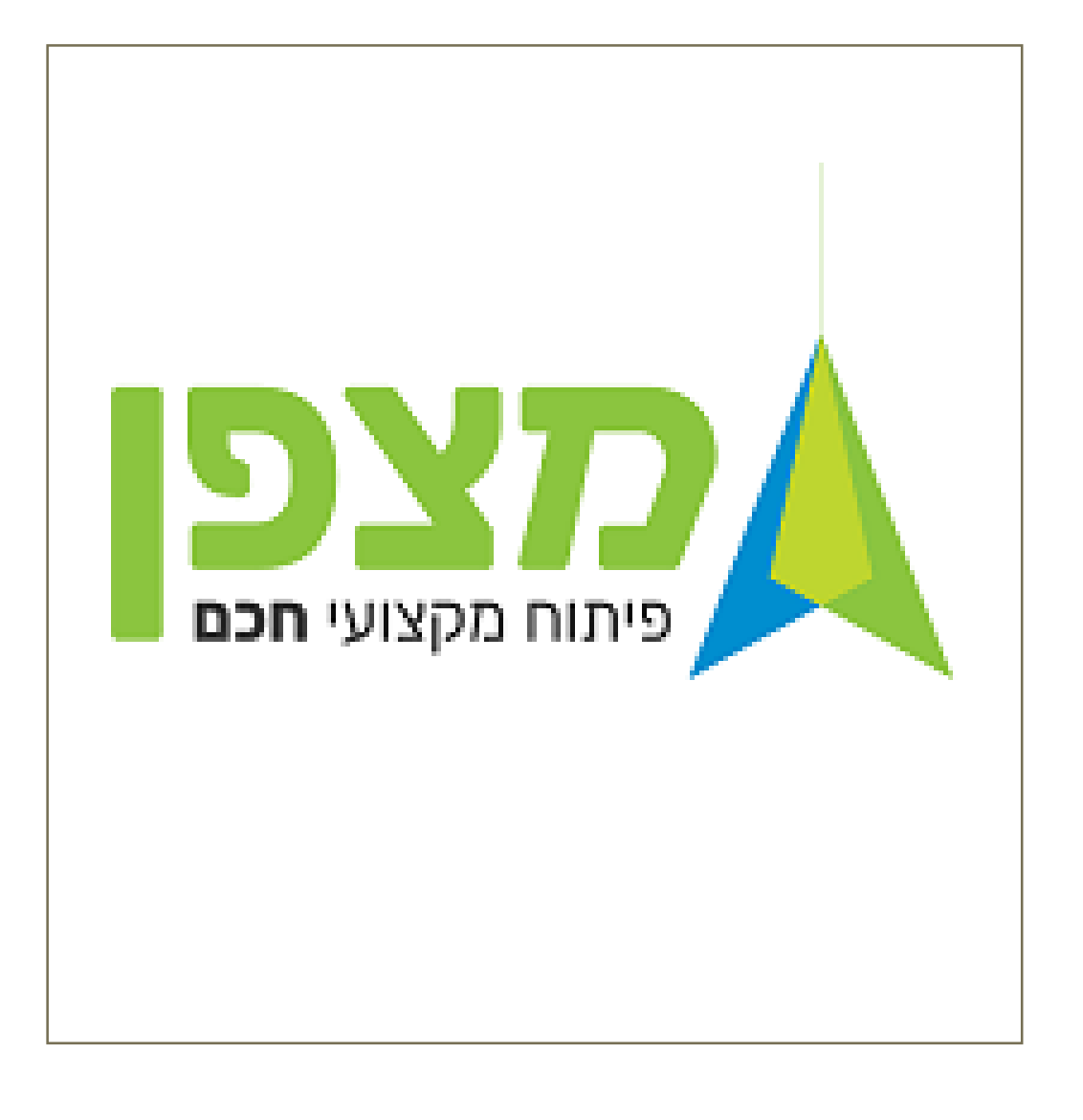

## הקלדת ציונים במערכת מצפן

ניתן להזין ציונים בפתרון למידה לאחר דיווח נוכחות מלא לכל ההשתלמות ולכל המשתלמים.

יש להזין ציונים גם למפגש מסכם וגם למטלות של מפגשים א-סינכרוניים במידה ויש.

**במפגש א-סינכרוני**: במידה והמורה ביצע את המטלה של המפגש הא-סינכרוני, מסמנים נוכחות.

לאחר מכן בחלק של מטלות ומבחנים, מזינים ציון למטלה.

## נכנסים לניהול שוטף למחזורי לימוד ביצוע חיפוש ) מופיע בצידו השמאלי של המסך(

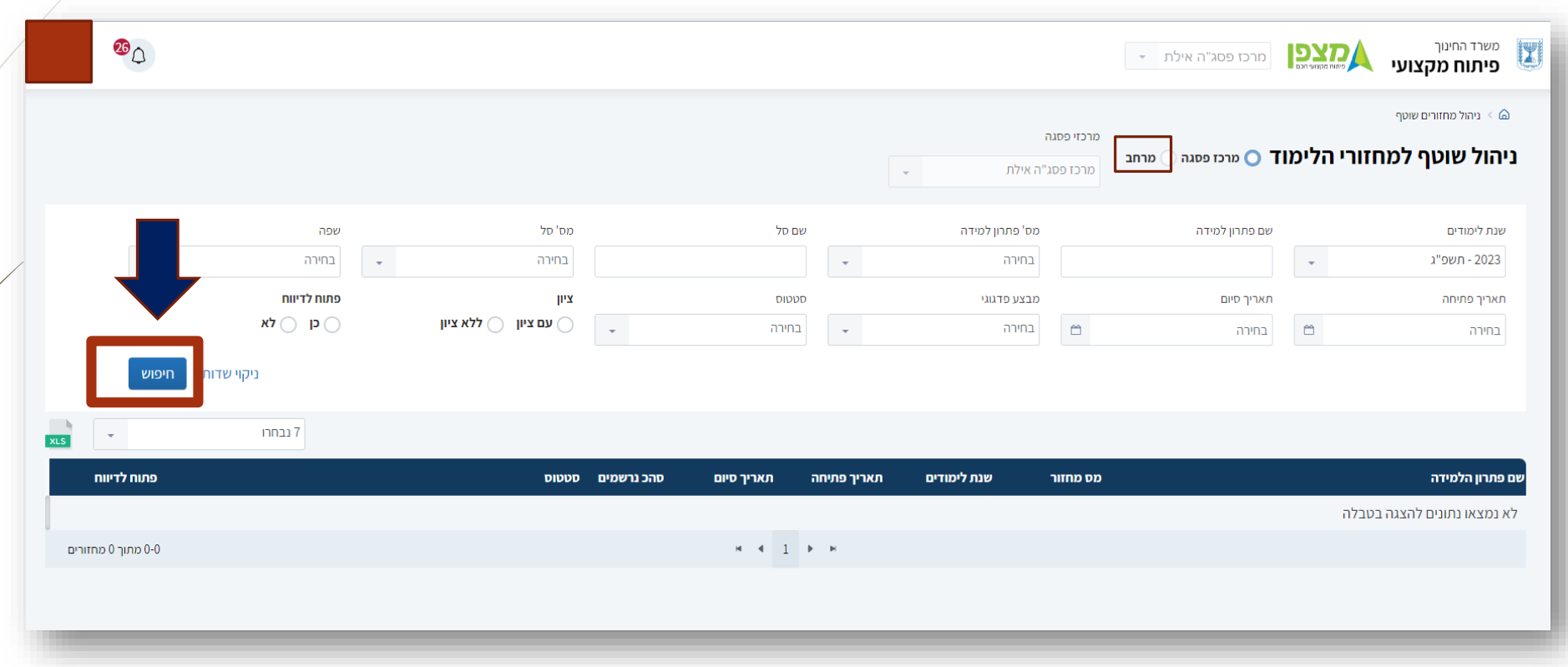

עושים חיפוש ועולים מחזורים.

מתקבל המסך הבא . יופיעו כל פתרונות הלמידה שכתב בית הספר כולל המחזורים בוחרים בכל פעם את המחזור

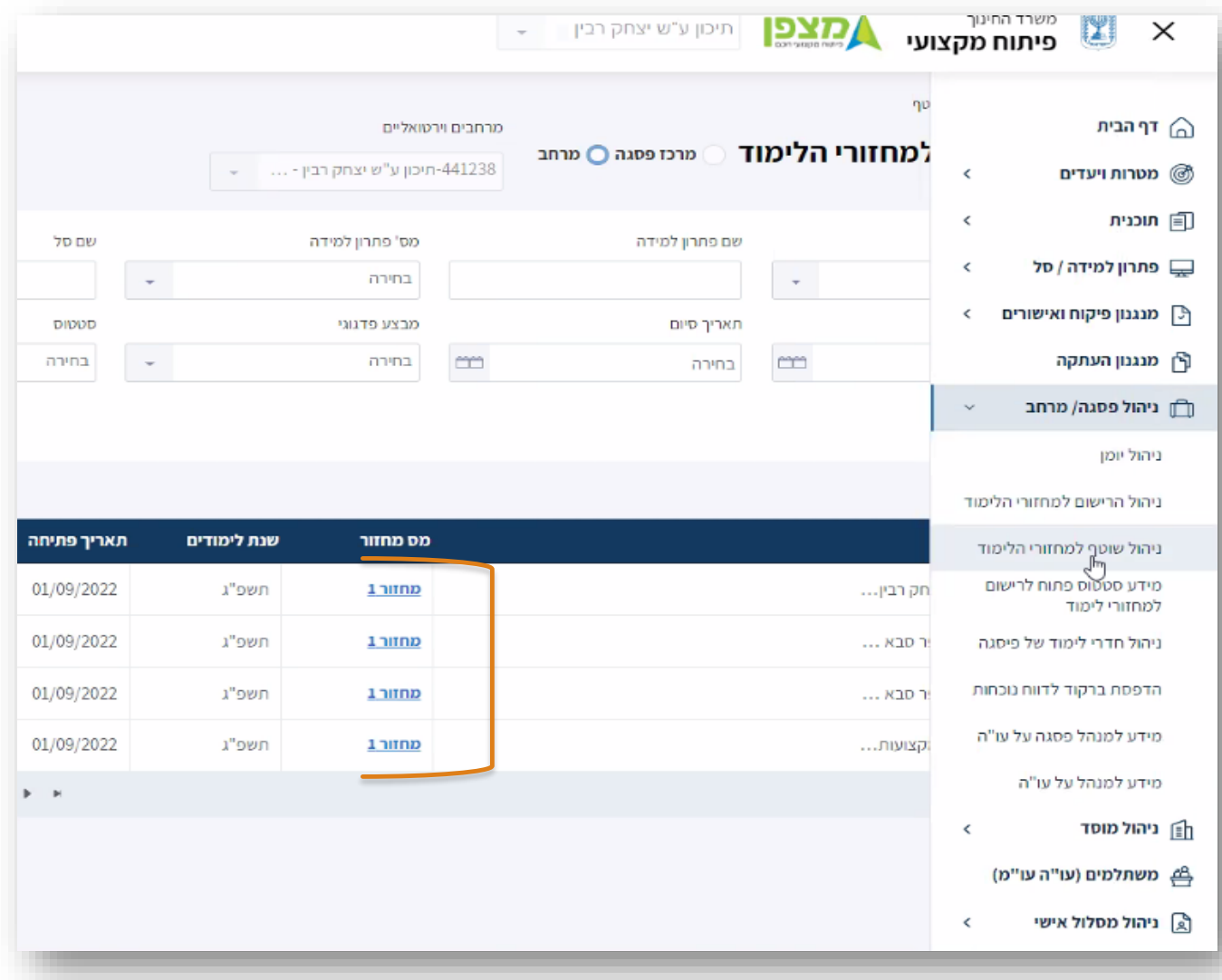

## בוחרים במטלות ובמבחנים

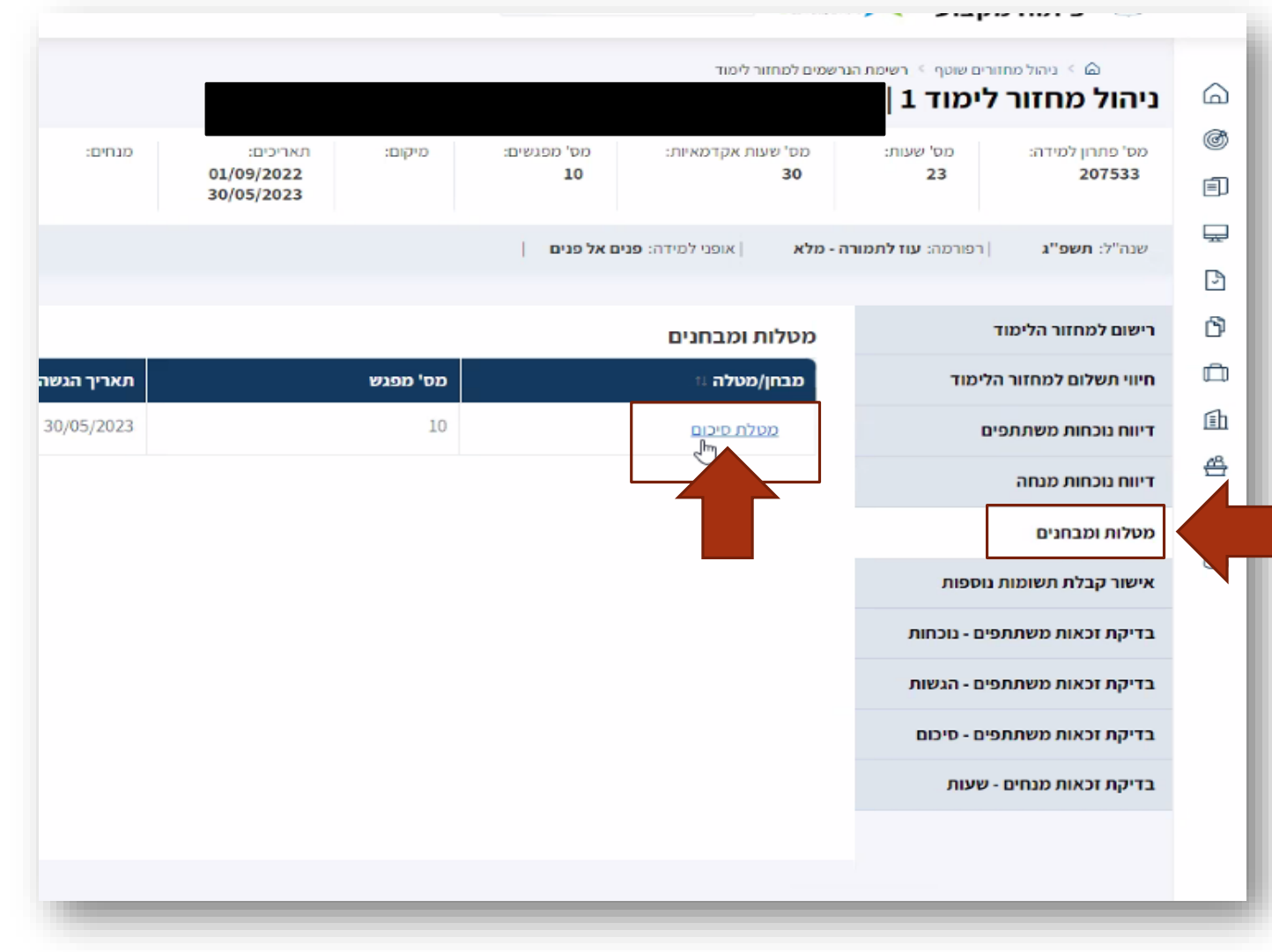

## מעדכנים ציונים

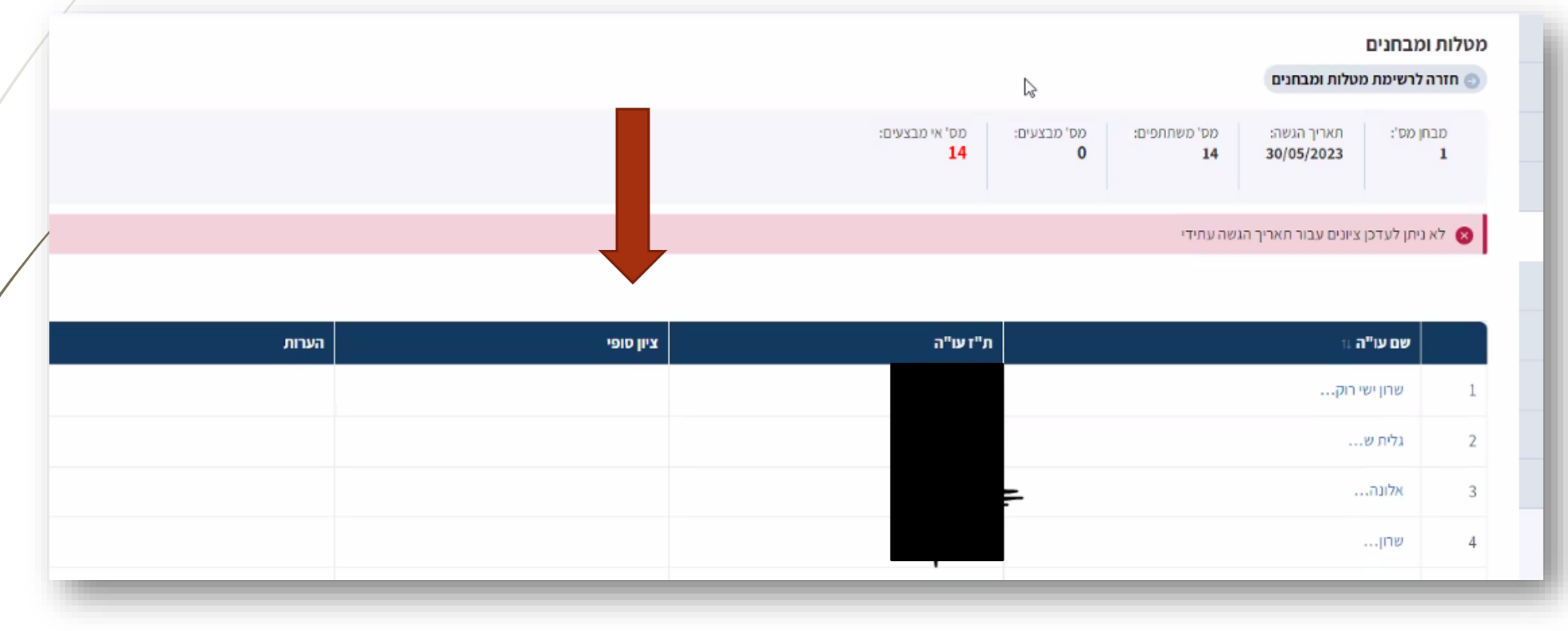

בהצלחה!